HP ProLiant Essentials Foundation Pack Installation guide

© Copyright 2002, 2004 Hewlett-Packard Development Company, L.P.

The information contained herein is subject to change without notice. The only warranties for HP products and services are set forth in the express warranty statements accompanying such products and services. Nothing herein should be construed as constituting an additional warranty. HP shall not be liable for technical or editorial errors or omissions contained herein.

Microsoft and Windows are U.S. registered trademarks of Microsoft Corporation. Linux is a U.S. registered trademark of Linus Torvalds.

HP ProLiant Essentials Foundation Pack Installation Guide

Ninth edition (January 2005) Part number 289184-409

## Welcome to the Foundation Pack

The ProLiant Essentials Foundation Pack contains the SmartStart and Management CD–the latest industry-leading systems level management tools for your HP ProLiant server products. This pack supports ProLiant ML/DL 300, 500, 700 and ProLiant BL servers.

SmartStart performs server setup by assisting hardware configuration and installation of leading operating systems on RBSU (ROM-Based Setup Utility) systems on HP ProLiant servers. SmartStart automatically installs the optimized PSPs after the assisted installation.

**IMPORTANT:** The SmartStart CD is bootable only on servers with RBSU. Review the support matrix on **www.hp.com/servers/smartstart/supportmatrices** for a complete list of supported servers and operating systems.

- • **SmartStart** – single-server deployment tool that simplifies server setup and provides consistent server configurations.
- •**ProLiant Support Pack (PSP)** – collection of optimized ProLiant server drivers, utilities, and management agents.
- •**HP Systems Insight Manager (SIM)** – provides comprehensive fault, asset, and configuration management for all of your HP server platforms running Microsoft® Windows®, Linux, HP-UX and other supported operating systems.
- • **System Management Homepage** – provides a consolidated view of all system health and configuration information and simplifies access to HP Insight Management Agents running on your ProLiant server.

**IMPORTANT:** Server hardware and array controller configuration is required before you begin software installation using either Assisted or Manual Installation.

Extend your server infrastructure and management capabilities with extra tools and value packs. More information is available at **www.hp.com/servers/proliantessentials**.

Assisted Installation: **Boot the SmartStart CD** to validate the hardware configuration, run system utilities, and launch server setup. Server setup walks you through interview questions to prepare the server for operating system installation. **Follow the on-screen instructions** to complete the rest of the OS installation. The PSP is automatically installed after the OS installation.

## SmartStart installation guide

- **1.** Be sure that the system meets the operating system requirements and the server is supported by SmartStart.
- **2.** Be sure that the operating system CD and product identification numbers and keys are available, if applicable.
- **3.** Connect the server hardware as shown on the hardware installation and configuration poster.
- **4.** For more details on server configuration and OS installation, boot the SmartStart CD and click on Getting Started.

**4.** HP is proactive in its approach to the quality and security of all its management software. Be sure that you obtain the latest security and downloadable updates at **www.hp.com/servers/proliantessentials**.

**5.** Configure the server and array controller hardware using RBSU (ROM-Based Setup Utility) or ORCA (Option ROM Configuration for Arrays). RBSU and ORCA are available by pressing the F9 or F8 keys when the system first boots. RBSU and ACU (Array Configuration Utility) can also be launched by booting SmartStart.

# Operating system installation

**Manual Installation using the OS CD:** After configuring your hardware, **boot the operating system CD** to initiate and complete the operating system installation. **Insert the SmartStart CD** after the OS has been installed to launch the autorun and install the PSP.

# Using the Management CD

Insert the Management CD in your Windows system to launch the Autorun. The Autorun menu offers several selections to view product information and install management applications.

### Keep software up-to-date

Download the latest SmartStart CD, Management CD, ProLiant Software and Firmware CDs from **www.hp.com/go/ssdownloads**.

**1.** Download the latest individual software components from the Software and Driver download pages available from **www.hp.com/servers/swdrivers**.

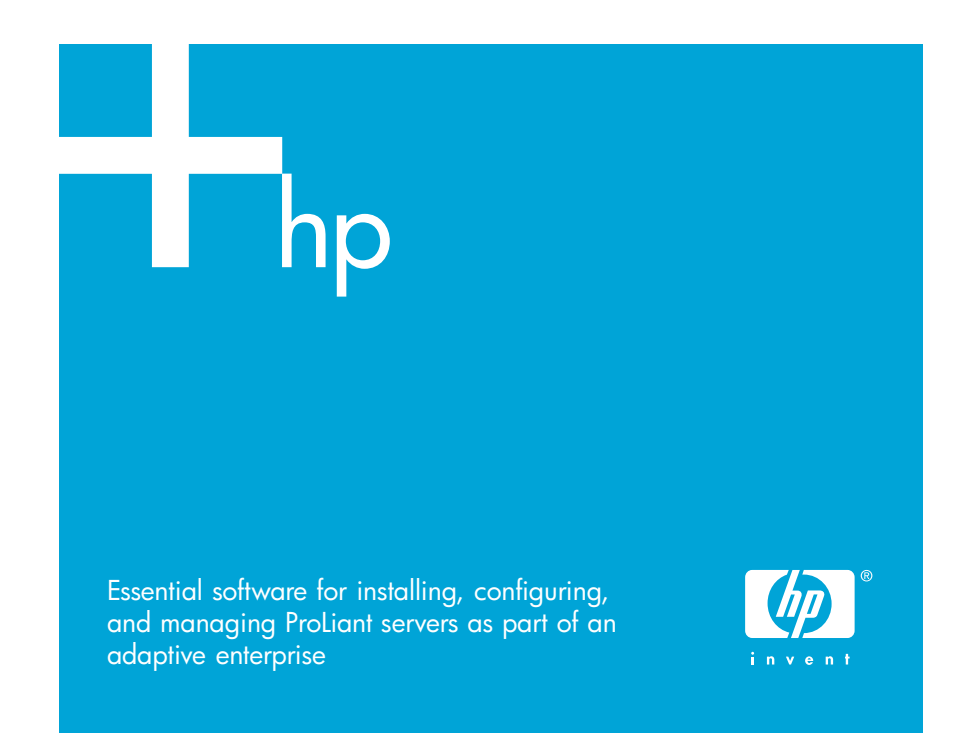

**2.** Use HP SIM and Version Control to automatically download the latest versions of ProLiant software, identify servers running out-of-date software, and deploy updates to groups of systems running Windows or Linux.

### **3.** Buy a **ProLiant Software Maintenance Subscription** from

**www.hp.com/servers/smartstart**. The subscription includes four consecutive releases (approximately one year) of the following CDs: SmartStart, Management, ProLiant Software Maintenance, and ProLiant Firmware

- 
- 
- Maintenance CD.
- 
- **www.hp.com/go/subscriberschoice**.

**5.** Receive proactive email alerts about upcoming software releases and software drivers through Subscriber's Choice at

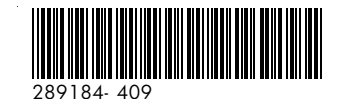

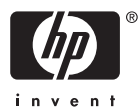

ています。これらは、HP ProLiantサーバ製品向けの、業界をリードする最新の システム レベル管理ツールです。このPackは、ProLiant ML/DL 300、500、 700およびProLiant BLサーバをサポートします。

- • **SmartStart** – サーバのセットアップを簡単に行うためのシングル サーバ配 備ツールです。一貫性のあるサーバ構成を提供します。
- •**ProLiant Support Pack (PSP) – 最適化されたProLiantサーバ ドライバ、ユー** ティリティ、およびマネジメント エージェントが集められています。
- • **HP Systems Insight Manager**(**SIM**)– Microsoft® Windows®、Linux、HP-UX およびその他のサポートされるオペレーティング システムで動作するすべ てのHPサーバ プラットフォームに、包括的な障害、資産、および設定管理 機能を提供します。
- システム マネジメント ホームページ システムの稼動状況や構成に関す るすべての情報が統合された形式で表示されます。また、このホームペー ジから、ProLiantサーバで実行されているHP Insightマネジメント エージェ ントに簡単にアクセスできます。

さらに、その他のツールまたはValue Packを利用することによって、ご使用の サーバのインフラストラクチャと管理機能が拡張されます。詳しくは、次のHP のWebサイトを参照してください。

**http://www.hp.com/jp/servers/proliantessentials/**

### SmartStartのインストール

5. RBSU (ROMベース セットアップ ユーティリティ)またはORCA (Option ROM Configuration for Arrays)を使用して、サーバとアレイ コントローラ ハードウェアを設定します。RBSUとORCAは、システムの初期起動時にF9 キーまたはF8キーを押すことによって起動できます。RBSUとACU(アレイ コンフィギュレーション ユーティリティ)は、SmartStartを起動すること によっても起動できます。

SmartStartは、HP ProLiantサーバのRBSU(ROMベース セットアップ ユーティリ ティ)システム上で、ハードウェアの設定と主要なオペレーティング システム のインストールを補助して、サーバのセットアップを行います。SmartStartは、 自動インストール後に、最適化されたPSPを自動的にインストールします。

**自動インストール: SmartStart CDを起動**してハードウェア構成をチェックし、 システム ユーティリティを実行して、サーバのセットアップを開始します。 サーバのセットアップでは、一連の質問画面が表示され、それに回答すること により、オペレーティング システムをインストールできるようにサーバが準備 されます。画面の指示に従って、OSのインストールの残りを完了します。PSP はOSのインストール後に自動的にインストールされます。

重要:SmartStart CDは、RBSUを備えたサーバ上でのみ起動できます。サポート されているサーバおよびオペレーティング システムの詳細なリストについて は、次のHPのWebサイトにあるサポート マトリクスを参照してください。 **http://www.hp.com/servers/smartstart/supportmatrices/**(英語)

- **1.** システムがオペレーティング システムの要件を満たしていることと、サー バがSmartStartでサポートされていることを確認します。
- **2.** 必要に応じて、オペレーティング システムCDと製品のID番号が利用可能で あることを確認します。
- **3.** ハードウェア インストレーション/コンフィギュレーション ポスターの説 明に従って、サーバのハードウェアを接続します。
- **4.** サーバの設定とOSのインストールについて詳しくは、SmartStart CDを起動 して「はじめに」をクリックしてください。

**3. ProLiant Software Maintenanceキット**(オプション)を購入してください。こ のオプションには、SmartStart CD、Management CD、ProLiant Software Maintenance CD、およびProLiant Firmware Maintenance CDが含まれています。

重要:自動または手動インストールでソフトウェアをインストールする前に、必 ず、サーバ ハードウェアおよびアレイ コントローラの設定を完了してください。

# オペレーティング システムのインストール

**OS**の**CD**を使用した手動インストール:ハードウェアを構成したら、オペレー ティング システムCDを起動して、オペレーティング システムのインストール を開始および完了します。OSがインストールされたら、**SmartStart CD**を挿入し ます。CDが自動実行されたら、PSPをインストールします。

### Management CDの使用

WindowsシステムにManagement CDを挿入して自動実行を起動します。自動実 行メニューでは、製品情報の表示や管理アプリケーションのインストールなど を選択することができます。

# 最新バージョンのソフトウェアの入手方法

HPのWebサイト**http://www.hp.com/go/ssdownloads**(英語)から、最新 <sup>の</sup>SmartStart CD、Management CDなどのCDイメージをダウンロードしてくだ

さい。

**1.** 次のHPのWebサイトからアクセスできる[ソフトウェアおよびドライバ]ダ ウンロード ページから最新の個々のソフトウェア コンポーネントをダウ

**http://h18007.www1.hp.com/support/files/server/jp/**

**2.** HP SIMおよびバージョン コントロールを使用して、自動的に最新バージョ ンのProLiantシステム ソフトウェアをダウンロードし、最新バージョンの ソフトウェアが動作しているサーバを識別し、WindowsまたはLinuxが動作 しているシステム グループにアップデートをインストールしてください。

- ンロードしてください。
- 
- 
- 
- ください。

**4.** HPは、すべてのマネジメント ソフトウェアの品質とセキュリティに対し て、事前対応型のアプローチをとっています。最新のセキュリティ情報とダ ウンロード可能なアップデートは、次のHPのWebサイトから入手できます。 **http://www.hp.com/jp/servers/proliantessentials/**

**5.** HPのWebサイト**http://www.hp.com/go/subscriberschoice/**(英語)で、 Subscriber's choiceを通じて、予定されているソフトウェアのリリースおよ びソフトウェア ドライバについて、事前に電子メールで通知を受け取って

HP ProLiant Essentials Foundation Pack Th Troudant Esserman's Foundation Packにようこそ<br>インストール ガイド ProLiant Essentials Foundation Packには、SmartStartとManagement CDが含まれ

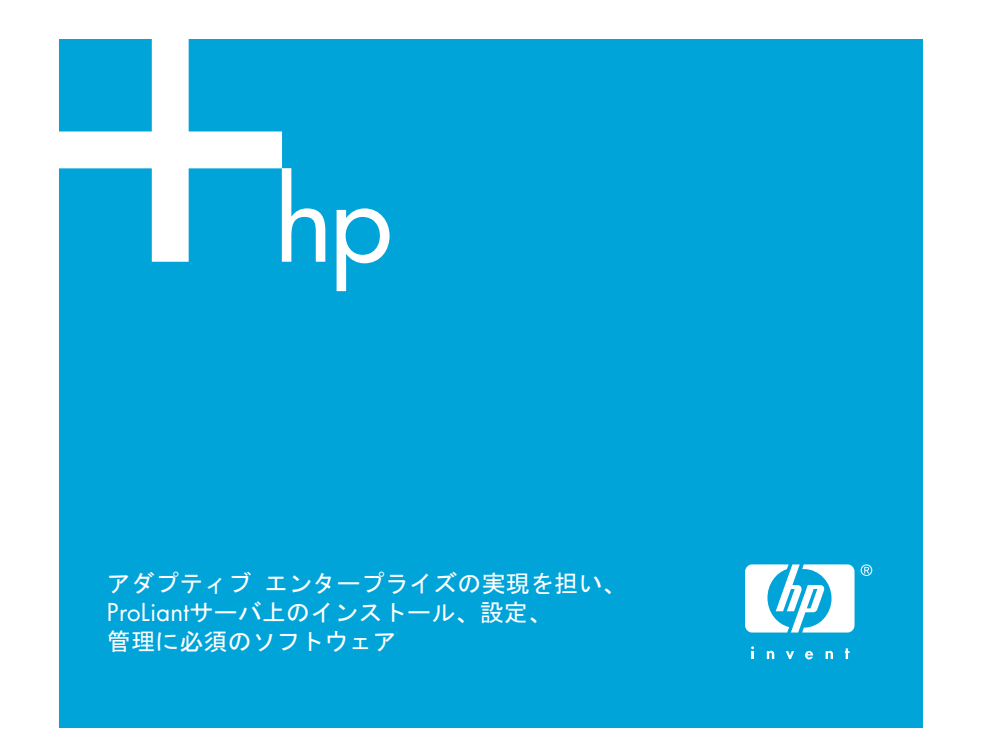

© Copyright 2002, 2004 Hewlett-Packard Development Company, L.P.

本書の内容は、将来予告なしに変更されることがあります。HP製品およびサービスに対 する保証については、当該製品およびサービスの保証規定書に記載されています。本書の いかなる内容も、新たな保証を追加するものではありません。本書の内容につきましては 万全を期しておりますが、本書中の技術的あるいは校正上の誤り、省略に対して、責任を 負いかねますのでご了承ください。

MicrosoftおよびWindowsは、米国Microsoft Corporationの米国およびその他の国における 登録商標です。Linuxは、Linus Torvalds氏の登録商標です。

本製品は、日本国内で使用するための仕様になっており、日本国外で使用される場合は、 仕様の変更を必要とすることがあります。

本書に掲載されている製品情報には、日本国内で販売されていないものも含まれている場 合があります。

HP ProLiant Essentials Foundation Packインストール ガイド

第9版(2005年1月) 製品番号 289184-409

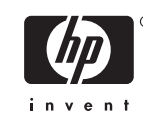